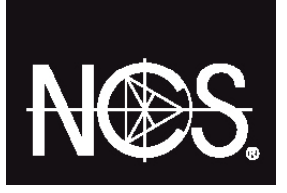

## USER GUIDE:

## **GET TO KNOW YOUR NCS COLOURPIN II**

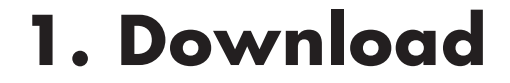

Get the app, NCS Colourpin on the App Store or Google Play

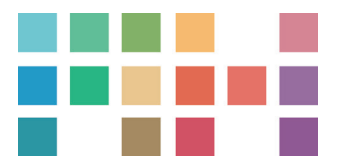

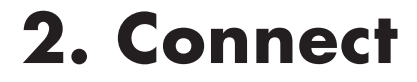

Start the Bluetooth function on your smartphone, by going to:

*Settings > Bluetooth > On*

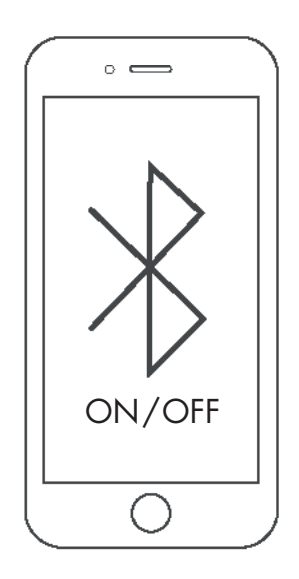

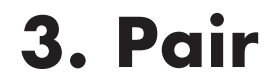

Connect your Colourpin to a smartphone.

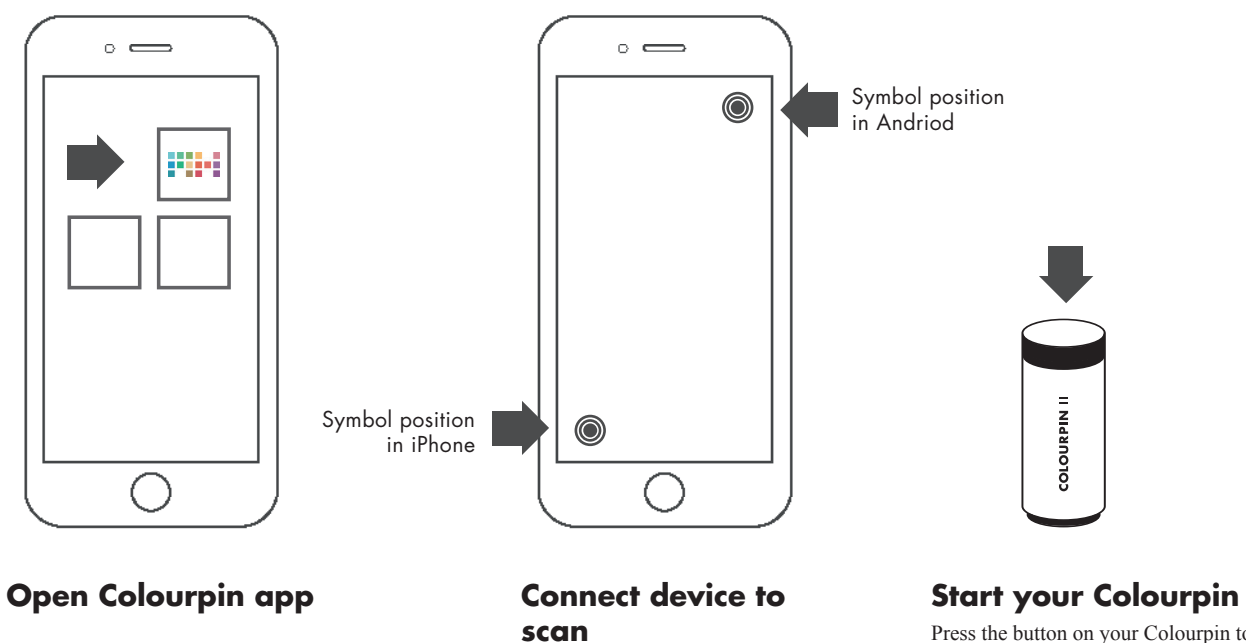

Press the connect symbol in the app to

search for your Colourpin.

Press the button on your Colourpin to connect.

When your Colourpin pulse slowly in blue, it's searchable. When it pulse faster it's connecting.

Press Colourpin button again to confirm.

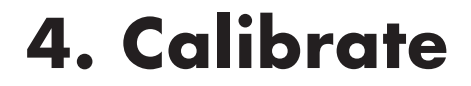

Calibrate your device.

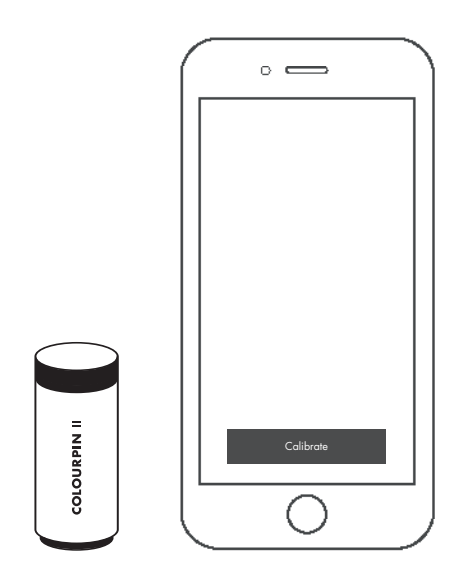

## **Calibrate Colourpin**

Keep the calibration lid on and press the calibrate device button on your smartphone. The app tells you when the calibration is done.

## **5. Quick start**

A few smart app functions to keep in mind.

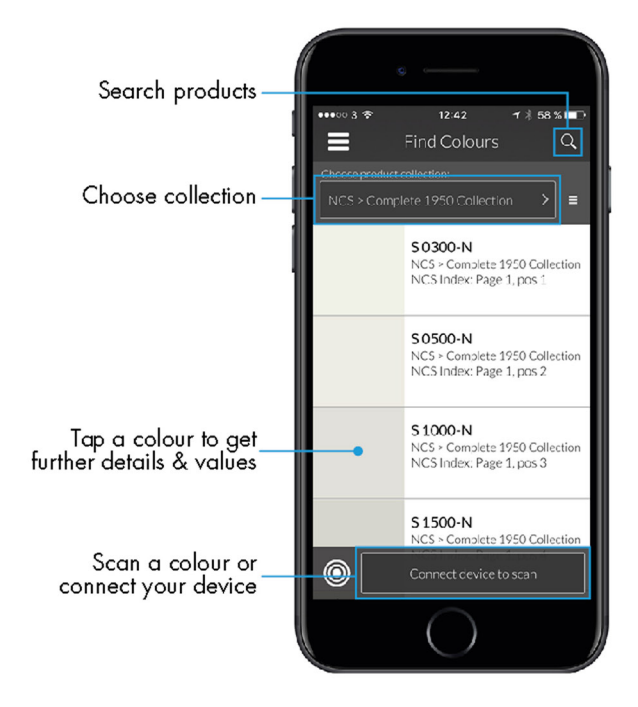

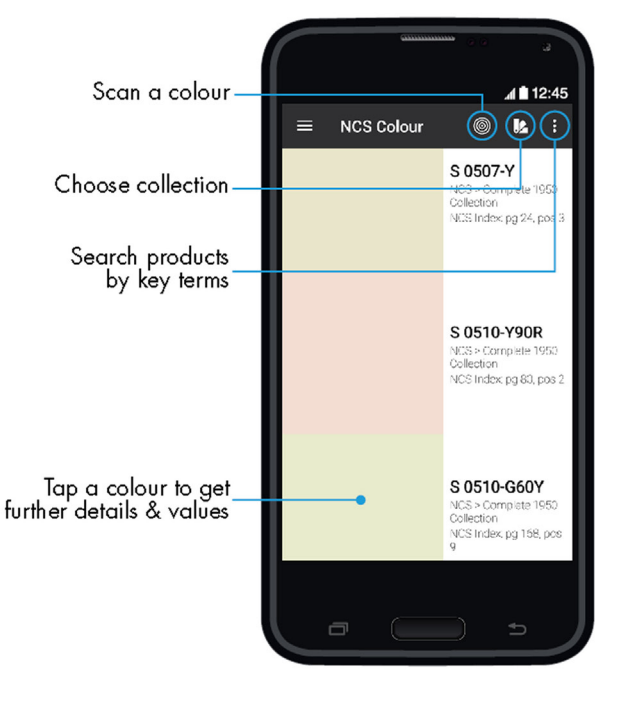

**iOS Android**

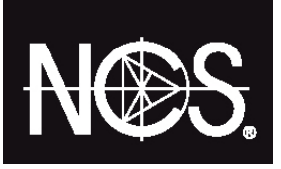

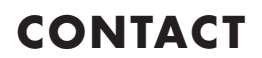

Keep updated on new features by subscribing to our newsletter, or visit *ncscolour.com*

> Let us know what you think! Share your thoughts by emailing us at *info@ncscolour.com*